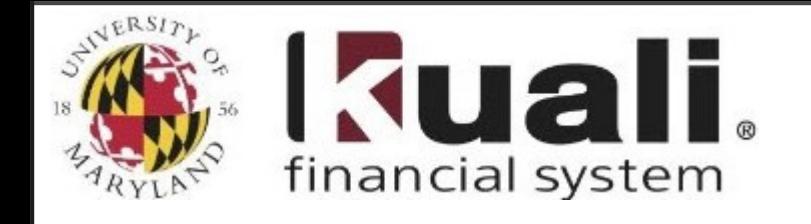

## **Fiscal Year Tips**

## **Procurement**

## **PO ENUM BRANCE REMOVALS**

**If you need to remove a PO Encumbrance please follow the instructions below. If you need assistance with PO Encumbrance removals please contact KFS Support by email at [kfs@umd.edu](mailto:kfs@umd.edu) or call the helpdesk at 301-405-2603.**

## **Please follow these instructions to remove PO Encumbrances**

- 1. If a payment has been made in KFS the user can select the **"close order"** button at the bottom of the Purchase Order. This will close the Purchase Order and remove the encumbrance.
- 2. If no payments have been made in KFS to request the removal of this encumbrance in KFS:
	- a. If the PO was processed by the Department of Procurement those requests go directly to the Buyer (Contract Manager) that completed the Purchase Order.
	- b. If the Purchase Order is an Automatic Purchase Order (APO) and the Contract Manager is listed as 'user, kuali' those requests can be emailed to [POAmendments](mailto:POAmendments@umd.edu)@umd.edu.